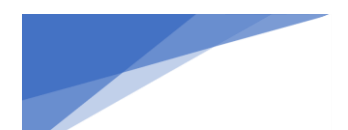

INTEGRATION GUIDE

## Integrating Climate FieldView with Ag-Analytics®

This one-time integration allows you to connect your Climate FieldView account to your Ag-Analytics account. The integration allows your precision data and field boundaries to load in from Climate FieldView. Completing the integration can take as little as 5 minutes, and once completed, your data will be processed and ready for use in building profit maps and analysis in the ProfitLayers<sup>®</sup> interface.

## How To Begin Your Integration

1. Visit the Integration Portal at [https://profit.ag/integrate.](https://profit.ag/integrate)

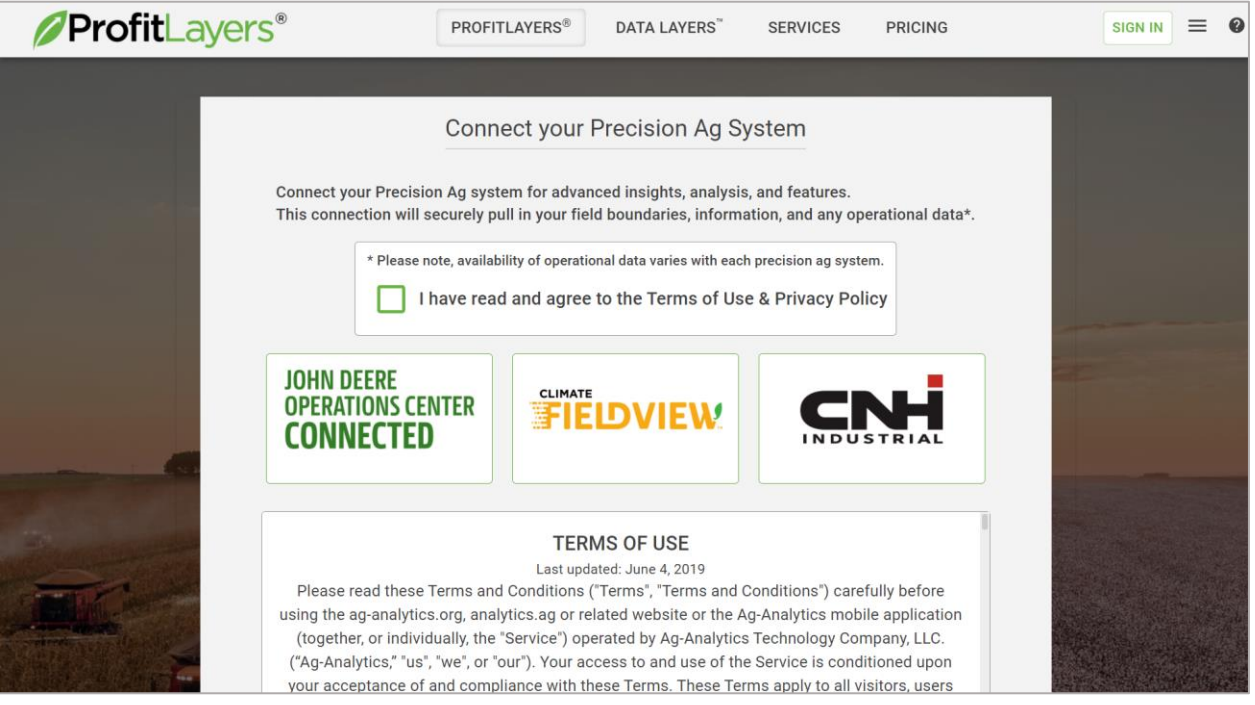

- 2. Review the Terms of Use and Privacy Policy, then select the check box to agree.
- 3. Select the Climate FieldView logo.
- 4. A new window will display. Enter your Climate FieldView account credentials, then log in.

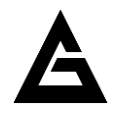

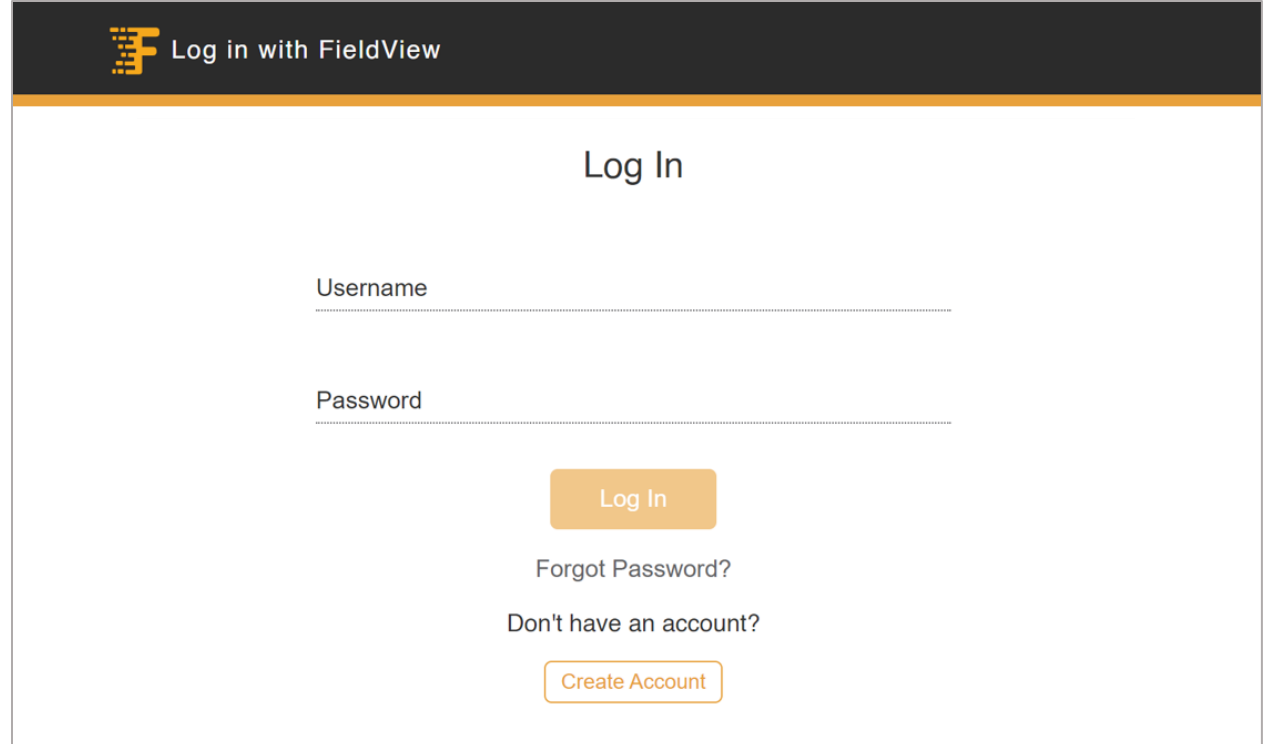

5. Select the "Allow" button.

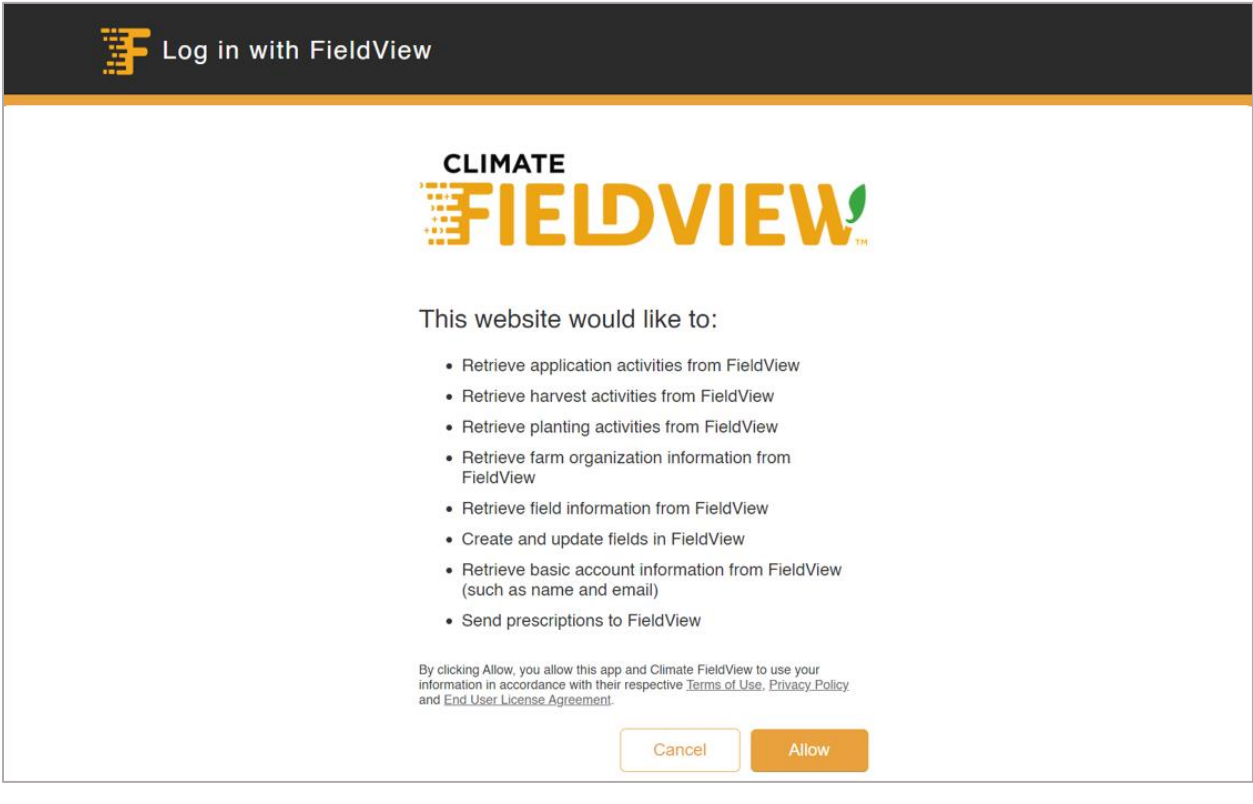

- 6. The page will redirect to a sign-up portal, where you can sign up or sign into your Ag-Analytics account. There are several options based on situation.
	- a. "Email Signup" Use this option to create an Ag-Analytics account using your email address, or if you already have an Ag-Analytics account.
	- b. "Google" Use this option to create an Ag-Analytics account that is linked to your Google account.

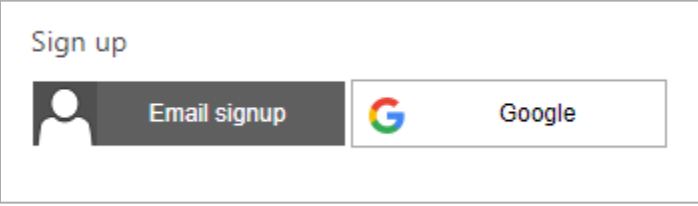

- 7. After selecting an option, follow the relevant signup or sign-in process.
	- a. After selecting "Email Signup", complete the fields, then select "Create" to create your account.

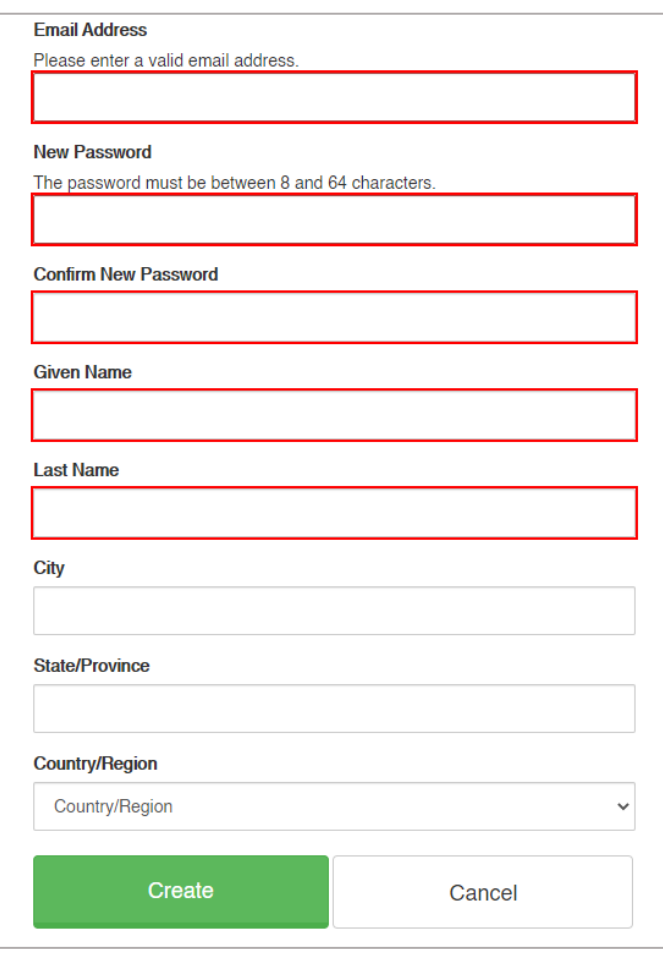

b. Alternatively, select "Sign In" to sign into your existing Ag-Analytics account.

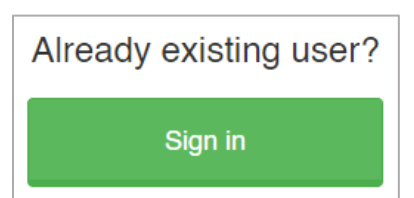

c. After selecting "Google", select your Google account to create your Ag-Analytics account with.

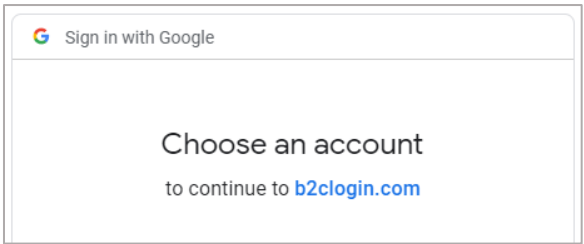

8. Once you create or sign into your Ag-Analytics account (covered in the previous step), the page will redirect to the ProfitLayers® interface. A pop-up page will show status updates to your integration.

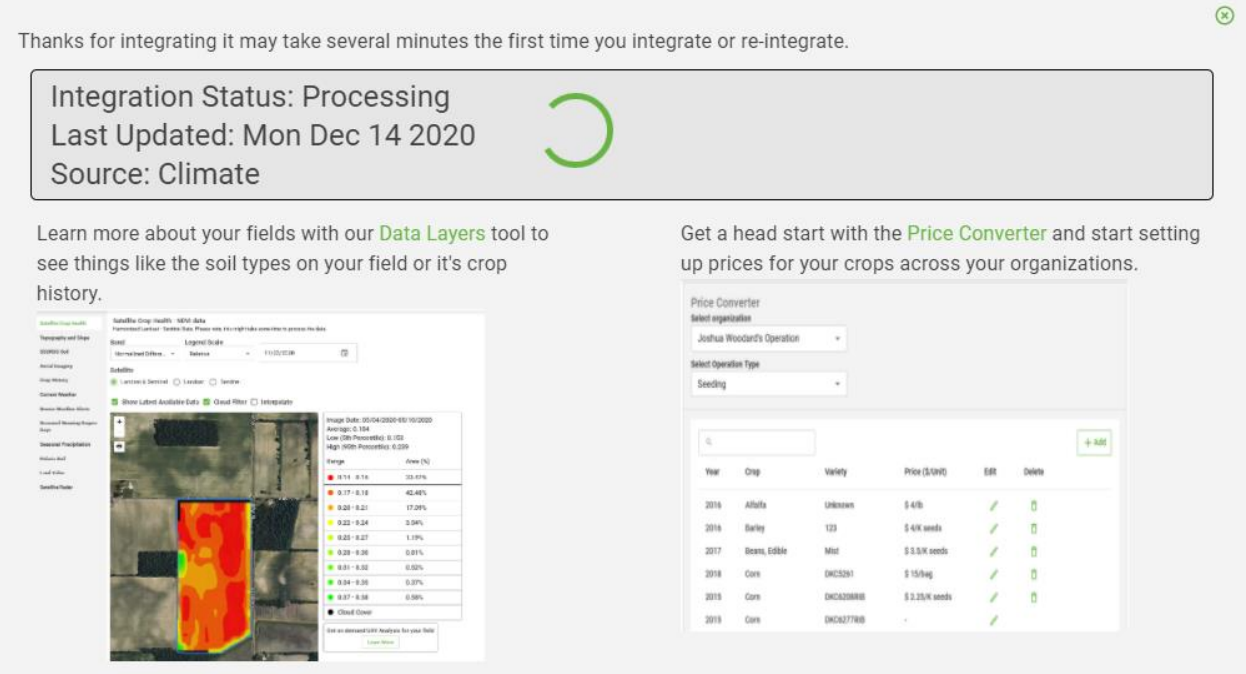

Need more help? Contact Ag-Analytics Support by email at [support@analytics.ag.](mailto:support@analytics.ag)

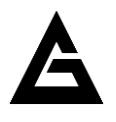